**Торайғыров университетінің хабаршысы ҒЫЛЫМИ ЖУРНАЛЫ**

**НАУЧНЫЙ ЖУРНАЛ Вестник Торайгыров университета** 

# **Торайғыров университетінің ХАБАРШЫСЫ**

## **Энергетикалық сериясы**

1997 жылдан бастап шығады

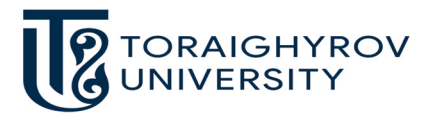

# **ВЕСТНИК**

## **Торайгыров университета**

**Энергетическая серия** Издается с 1997 года

ISSN 2710-3420

**№ 1 (2023) ПАВЛОДАР**

## **НАУЧНЫЙ ЖУРНАЛ Вестник Торайгыров университета**

## **Энергетическая серия**

выходит 4 раза в год

## **СВИДЕТЕЛЬСТВО**

о постановке на переучет периодического печатного издания, информационного агентства и сетевого издания

№ 14310-Ж

выдано

Министерство информации и общественного развития Республики Казахстан

## **Тематическая направленность**

публикация материалов в области электроэнергетики, электротехнологии, автоматизации, автоматизированных и информационных систем, электромеханики и теплоэнергетики

## **Подписной индекс – 76136**

## https://10.48081/BNAS6555

#### **Бас редакторы – главный редактор**

Кислов А. П. *к.т.н., профессор* 

Заместитель главного редактора Талипов О. М., *доктор PhD*

Ответственный секретарь Калтаев А.Г., *доктор PhD*

#### **Редакция алқасы – Редакционная коллегия**

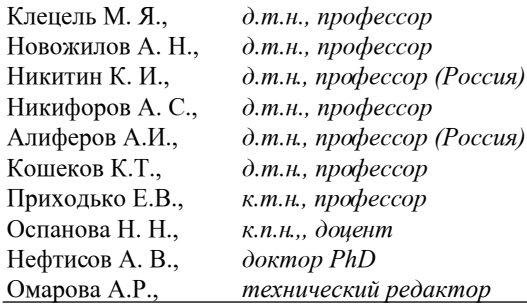

За достоверность материалов и рекламы ответственность несут авторы и рекламодатели Редакция оставляет за собой право на отклонение материалов

При использовании материалов журнала ссылка на «Вестник Торайгыров университета» обязательна

МРНТИ 44.29.33

doi.org/10.48081/YGJL1368

## *\*А. М. Акаев<sup>1</sup> , Р. Б. Шарипов<sup>2</sup> , Ж. Б. Исабеков<sup>2</sup> , Б. Б. Исабекова2 ., А. Г. Калтаев<sup>2</sup>*

1 Восточно-Казахстанский технический университет имени Д. Серикбаева. Республика Казахстан, г. Усть-Каменогорск; 2 Торайгыров университет, Республика Казахстан, г. Павлодар

## *КОНФИГУРИРОВАНИЕ GOOSE–СООБЩЕНИЙ, ИСПЫТАНИЯ ИНТЕЛЛЕКТУАЛЬНЫХ ЭЛЕКТРОННЫХ УСТРОЙСТВ REF 615 И SEPAM T62 НА ФУНКЦИОНАЛЬНУЮ СОВМЕСТИМОСТЬ ПО УСЛОВИЯМ ПРОТОКОЛА GOOSE*

*Многие организаций вынуждены использовать мероприятия модернизации участков подстанции в связи с непригодностью морально и физический устаревшего оборудования, на примере распределительной подстанции 6 кВ РП-140 ТОО «ПНХЗ». Для целей диспетчеризации и внедрения автоматизированной системы диспетчерского управления электроснабжением с возможностью дистанционного управления выключателями c АРМ начальника смены цеха электроснабжения на ячейках вводов и секционного выключателя были установлены интеллектуальные электронные устройства REF-615, а также замена электромеханических реле на микропроцессорные защиты, ИЭУ Sepam серии 60.* 

*В статье рассмотрен вопрос проверки совместимости работы ИЭУ REF-615 и Sepam 60 в части взаимодействия по протоколу GOOSE. Так как совместимость устройств РЗА разных производителей на цифровой подстанции теоретически должно обеспечивать соответствие их технических характеристик требованиям стандарта МЭК 61850, но на практике положения стандарта часто трактуются вендорами по-разному, что служит причиной несовместимости устройств в информационной среде цифровой подстанции. Показаны настройки передачи* 

*GOOSE-сообщений между устройствами разных производителей. Выяснили что, необходимо использовать не менее двух программных инструментов в работе, что в свою очередь усложняет процесс конфигурирования сообщений GOOSE, что сказывается на время ввода оборудования в работу. Необходимы специалисты с более высокой квалификацией и опытом работы с устройствами разных производителей. Испытания показали полную совместимость REF-615 и SEPAM T62 в части обмена дискретными сигналами по средствам GOOSE – сообщений.*

*Ключевые слова: конфигурирование Goose-сообщений, интеллектуальные электронные устройства, REF 615, SEPAM, протокол Goose, цифровые подстанции.*

#### **Введение**

В современных рыночных условиях, законе о закупках и проведение тендеров, инженерам эксплуатирующей организации сложно выбрать устройства релейной защиты одного производителя [1–3], поэтому часто в электроустановках монтируются и затем эксплуатируются устройства разных производителей, даже в пределах одного распредустройства. Ставились разные задачи в зависимости от целей проводилась поэтапная модернизация распределительной подстанции 6 кВ РП-140 ТОО «ПНХЗ». Для целей диспетчеризации и внедрением автматизированной системы диспетчерского управления электроснабжением (АСДУ ЭС) с возможностью дистанционного управления выключателями c АРМ начальника смена цеха электроснабжения на ячейках вводов и секционного выключателя были установлены интеллектуальные электронные устройства (ИЭУ) REF-615 [4–5]. Следующим этапом, уже для других целей, замена морально и физический устаревшего оборудования, на отходящих фидерах была произведена модернизация релейной защиты, замена электромеханических реле на микропроцессорные защиты, ИЭУ Sepam серии 60.

В связи с вышеуказанными обстаятельствами возникла необходимость проверки совместимости работы ИЭУ REF-615 и Sepam 60 в части взамодействия по протоколу GOOSE. Протокол GOOSE, описанный главой МЭК 61850-8-1 [6–7], является одним из наиболее широко известных протоколов, предусмотренных стандартом МЭК 61850. Дословно расшифровку аббревиатуры GOOSE это Generic Object-Oriented Substation Event, можно перевести как «общее объектно-ориентированное событие на подстанции». Протокол GOOSE осуществляет передачу данных по технологии «издатель–подписчик» без подтверждения приема данных. Обеспечение функциональной совместимости интеллектуальных устройств различных производителей это один из основных принципов, заложенных в стандарт МЭК 61850 [8–10]. Совместимость устройств РЗА разных производителей на цифровой подстанции теоретически должно обеспечивать соответствие их технических характеристик требованиям стандарта МЭК 61850. Однако на практике положения стандарта часто трактуются вендорами по-разному, что служит причиной несовместимости устройств в информационной среде цифровой подстанции.

## **Материалы и методы**

Для проверки совместимости по протоколу GOOSE, подключил два ИЭУ друг к другу, посредством интерфейса Ethernet. Чтобы сконфигурировать GOOSE-сообщения между ИЭУ разных производителей, в частности REF-615 и Sepam T62, необходимо использовать программное обеспечение для указанных устройств. Для конфигурирования REF-615 использовалось программа PCM600 (программный инструмент устройств (ИЭУ) защиты и управления линейки Relion® компании АББ, отвечающий требованиям стандарта МЭК 61850), а для SEPAM T62 потребовалось использовать программу CET800 (CET850 это конфигуратор IEC 61850 Edition 1 и 2, связанный с устройствами Sepam/Easergy P3 и P5 /ION7x50/ION8650), так же для назначения в матрице конфигурации GOOSE-сообщений определенным светодиодам необходимо использовать программный инструмент SFT2841.

Изучив возможности вышеуказанных программных инструментов, обойтись использованием только программой одного конкретного производителя не представляется возможности.

Протокол GOOSE как сервис, предназначенный для обмена сигналами между устройствами РЗА в цифровом виде. По своему назначению GOOSE– сообщение призвано заменить передачу дискретных сигналов по сети оперативного тока.

Сперва в инструменте CET850 создали cid файл под названием TP, после создания и конфигурирования файла (рисунок 1), IP адрес у каждого устройства в проекте должен быть индивидуален. В дальнейшем этот файл сохраняется и затем импортируется в программу PCM600 для настройки обмена сигналами между REF-615 и SEPAM T62.

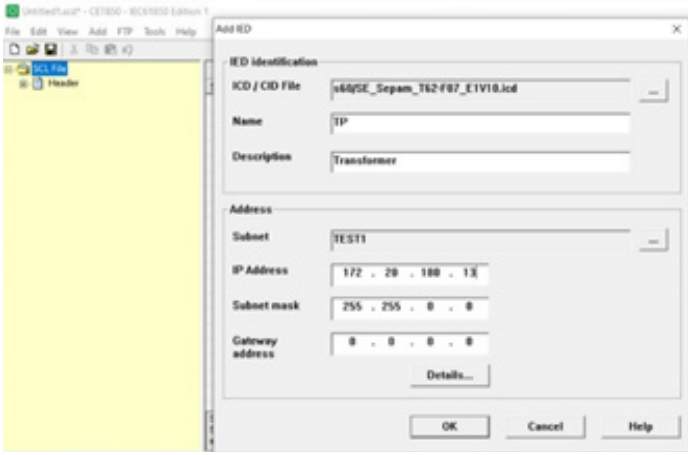

Рисунок 1 – Добавление ИЭУ Sepam в проект

Перед экспортом файла, необходимо добавить сигнал «LD0.CSWI1. pos» (рисунок 2), который привязан к физическому дискретному входу I101 SEPAM T62. На который подадим сигнал для срабатывания входа.

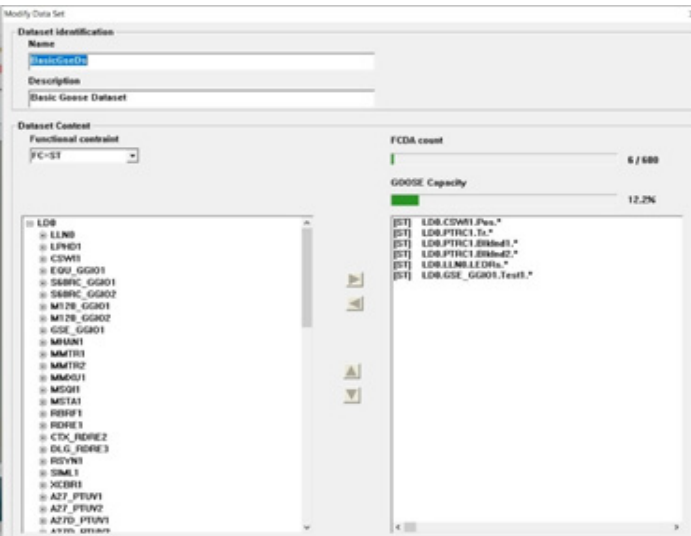

Рисунок 2 - Выбор сигнала «LD0.CSWI.Pos»

В PCM600, чтобы добавить устройство стороннего производителя в проект, необходимо выбрать общее ИЭУ МЭК61850 (рисунок 3). Затем импортируем раннее созданный файл TP.cid в добавленное общее ИЭУ.

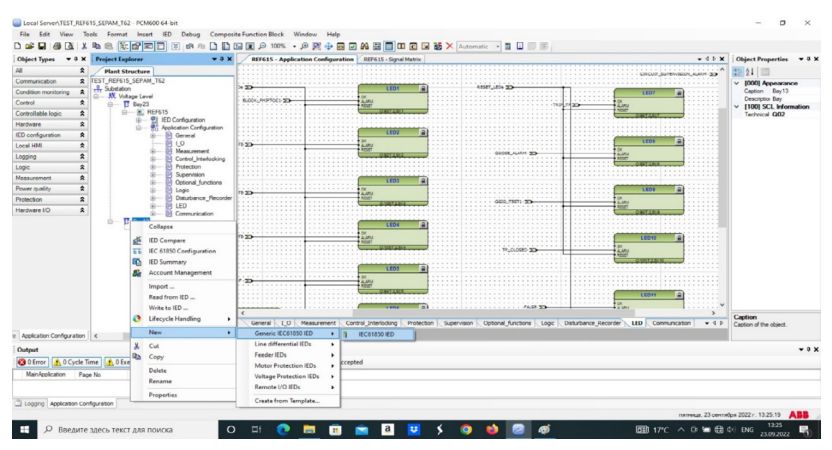

Рисунок 3 – Добавление нового ИЭУ стороннего производителя в проект PCM600

После импорта «CID» файла в раннее созданном проекте «TEST\_ REF615 SEPAM T62», выделяем ИЭУ TP-Transformer открываем инструмент «Настройка МЭК61850» и видим GOOSE сообщение, отправляемые издателем TP–Transformer (созданный из импортируемого файла TP.cid). Видим нужный нам сигнал «LD0.CSWI1.Pos» (рисунок 4). Для того чтобы ИЭУ REF-615 принимал этот сигнал от Sepam T62 (ИЭУ ТР-Transformer), необходимо подписаться на GOOSE–сообщение содержащий данный сигнал, ставим галочку напротив набора данных «TP.AP1.LD0.LLN0.BasicGseDS».

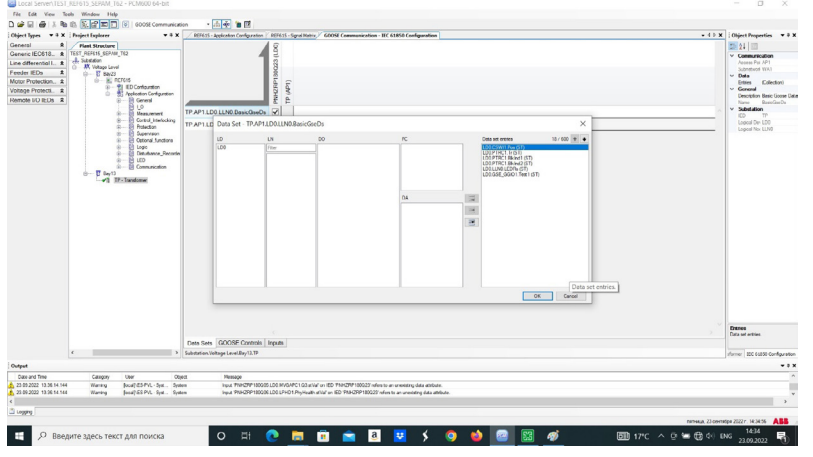

Рисунок 4 – GOOSE–сообщения отправляемые ИЭУ Sepam T62

Настроили GOOSE сообщение отравляемое ИЭУ Sepam T62, на которое подписано ИЭУ REF-615. Для полной проверки совместимости ИЭУ, так же необходимо настроить GOOSE – сообщения отправляемое в обратном направлении от REF-615 к Sepam T62. Теперь необходимо сконфигурировать GOOSE–сообщение отправляемое ИЭУ REF-615 с помощью программы РСМ600. Для этого, в раннее созданном проекте «TEST\_REF615\_SEPAM T62», открыли инструмент конфигурирования «настройка МЭК61850» и создал набор данных «PNHZRP180Q23.LD0.LLN0.DSGSE». В набор данных добавляем сигнал LD0.XGGIO110.Ind2.stVal, к которой «привязан» физический дискретный вход 2 платы бинарных входов Х110 (рисунок 5).

Торайғыров университетінің хабаршысы. ISSN 2710-3420. *Энергетикалық сериясы*. № 1. 2023

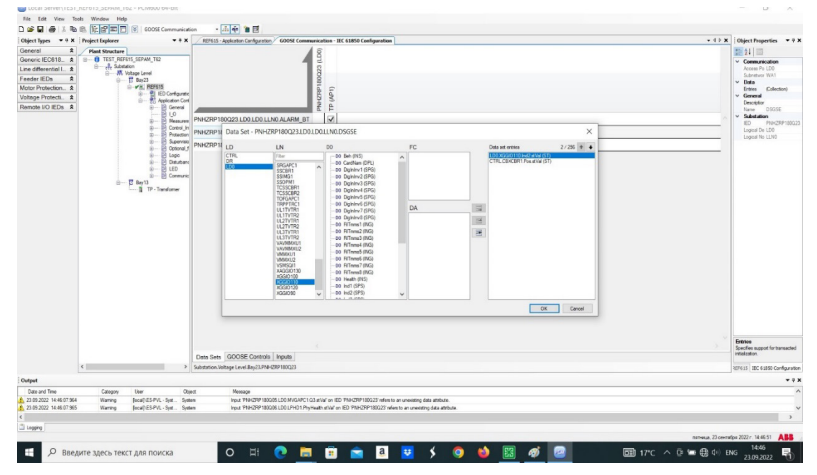

Рисунок 5 – Выбор сигнала «LD0.XGGIO110.Ind2.stVal» в набор данных «PNHZRP180Q23.LD0.LLN0.DSGSE»

После сохраняем конфигурацию и загружаем в устройство REF-615. Таким образом настроили GOOSE сообщение на стороне отправителя (издателя).

Для того чтобы, устройство Sepam T62 принимал GOOSE–сообщение, необходимо подписаться на него. Sepam имеет 32 входа GOOSE, которые могут быть использованы в качестве двоичных входов с помощью управления логическими функциями Sepam.

Назначить атрибуты данных (сигналы) на входа GOOSE Sepam в программе PCM600 не представляется возможным. Поэтому необходимо экспортировать проект в виде SCD файла. Затем открыть его в программе CET850. Где и настроим подписку, назначим сигналы соответствующим входам. D таблице назначения GOOSE входов, нужный нам атрибут данных «LD0.XGGIO110.Ind2.stVal» определим на вход G406 (рисунок 6).

|                     | DA                                         | <b>Description</b>     |   | G401 G402 G403 G404 G405 G406 G407 G408 G409 G410 G411 G412 G413 G414 G415 G416 G501 G502 ( |  |   |   |              |  |  |  |  |  |  |
|---------------------|--------------------------------------------|------------------------|---|---------------------------------------------------------------------------------------------|--|---|---|--------------|--|--|--|--|--|--|
| <b>PNHZRP180Q23</b> | QR                                         | Quality                |   |                                                                                             |  |   |   |              |  |  |  |  |  |  |
| <b>PNHZRP180Q23</b> | QD                                         | <b>Quality Dataset</b> |   |                                                                                             |  |   |   |              |  |  |  |  |  |  |
|                     | PNHZRP180Q23 [ST] LD0.MVGAPC1.SPCSO1.stVal |                        |   |                                                                                             |  |   |   | $\mathsf{X}$ |  |  |  |  |  |  |
| <b>PNHZRP180Q23</b> | [ST] LD0.XGGIO110.Ind2.stVal               |                        |   |                                                                                             |  |   | X |              |  |  |  |  |  |  |
| <b>PNHZRP180Q23</b> | [ST] CTRL.CBXCBR1.Pos.stVal                |                        |   | X                                                                                           |  |   |   |              |  |  |  |  |  |  |
| PNHZRP180Q23        | [ST] LD0.MVGAPC1.Ind2.stVal                |                        | X |                                                                                             |  |   |   |              |  |  |  |  |  |  |
|                     | PNHZRP180Q23 [ST] LD0.MVGAPC1.SPCSO3.stVal |                        |   |                                                                                             |  | X |   |              |  |  |  |  |  |  |
|                     |                                            |                        |   |                                                                                             |  |   |   |              |  |  |  |  |  |  |
|                     |                                            |                        |   |                                                                                             |  |   |   |              |  |  |  |  |  |  |

Рисунок 6 – Таблица назначения GOOSE входов Sepam

Также потребуется, для визуализации успешности получения сообщения GOOSE от Sepam T62, на ИЭУ REF-615 используем программируемый светодиод 10. Для этого в программе PCM600 назначим на этот светодиод сигнал, получаемый от Sepam T62 атрибут данных «LD0.CSWI1.pos». В матрице сигналов и в инструменте конфигурации логики сигнал «LD0. CSWI1.pos» назначим на блок GOOSERCV\_INTL, создадим переменную «TP\_CLOSED» и подключим ее к светодиоду 10 (Рисунок 7).

Торайғыров университетінің хабаршысы. ISSN 2710-3420. *Энергетикалық сериясы*. № 1. 2023

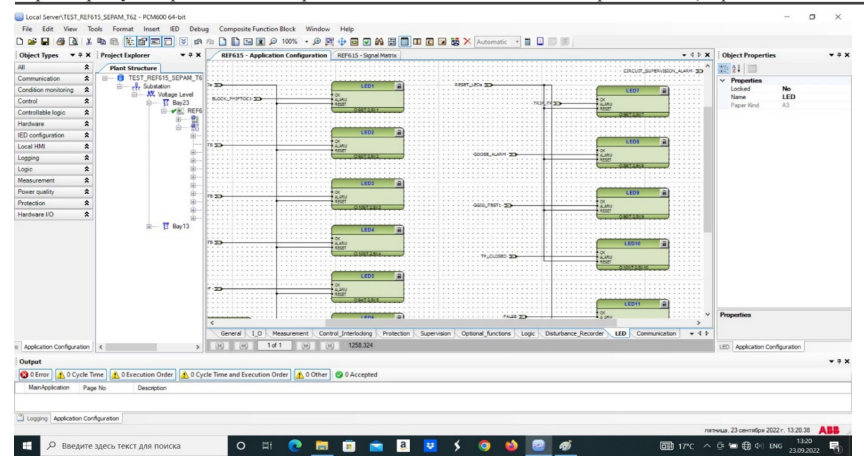

Рисунок 7 – В инструменте конфигурации логики переменная «TP\_CLOSED» подключен к светодиоду 10.

После завершения настроек GOOSE–сообщений, необходимо сохранить изменения и закачать в устройства. Все операции по конфигурированию завершены, можно приступить к испытаниям.

## **Результаты и обсуждение**

Инициируем отправку GOOSE–сообщения, на вход I101 Sepam подали напряжение 220 В постоянного тока. В тот же момент на REF-615 засветился 10-ый светодиод, что подтверждает успешности приема GOOSE – сообщения (рисунок 8).

|                                                               |                                             |                            |                      |                     |                       |               | R_INCOMER, PNHZRP180Q23                          |                   |        |
|---------------------------------------------------------------|---------------------------------------------|----------------------------|----------------------|---------------------|-----------------------|---------------|--------------------------------------------------|-------------------|--------|
| <b>ABB</b>                                                    |                                             |                            |                      |                     |                       |               | $\bullet$<br><b>Setting visibility: Advanced</b> | 23.09.2022, 11:36 |        |
| General<br><b>Events</b>                                      | Programmable LEDs<br><b>Phasor Diagrams</b> | <b>Disturbance records</b> | <b>Fault records</b> | Single Line Diagram | <b>Report summary</b> | Import/Export |                                                  |                   | Logout |
| <b>CE HD</b>                                                  | [C] B. INCOMER IN Programmable LEDs         |                            |                      |                     |                       |               |                                                  |                   |        |
| E Search:                                                     | Programmable LEDs                           |                            |                      |                     |                       |               |                                                  |                   |        |
| <b>ER_INCOMER</b><br><b>Si ProControl</b>                     | <b>Description</b>                          |                            |                      | <b>Value</b>        |                       |               |                                                  |                   |        |
| C Events                                                      | Programmable LEDs LED 1                     |                            |                      | $\circ$             |                       |               |                                                  |                   |        |
| A. Measurements                                               | Programmable LEDs LED 2                     |                            |                      | $\circ$             |                       |               |                                                  |                   |        |
| -O Desturbance records                                        | Programmable LEDs LED 3                     |                            |                      |                     |                       |               |                                                  |                   |        |
| <b>SI-Prisettings</b>                                         | Programmable LEDs LED 4                     |                            |                      | $\sqrt{2}$          |                       |               |                                                  |                   |        |
| 3) PTConfiguration<br>(b) Emmentoring                         | Programmable LEDs LED 5                     |                            |                      | $\circ$             |                       |               |                                                  |                   |        |
| <b>it for Tests</b>                                           | Programmable LEDs LED 6                     |                            |                      | ó                   |                       |               |                                                  |                   |        |
| <b>IS PRInformation</b>                                       | Programmable LEDs LED 7                     |                            |                      | $\sqrt{2}$          |                       |               |                                                  |                   |        |
| $n$ Gear                                                      | Programmable LEDs LED 8                     |                            |                      | $\curvearrowright$  |                       |               |                                                  |                   |        |
| O Language                                                    | Programmable LEDs LED 9                     |                            |                      | $\curvearrowright$  |                       |               |                                                  |                   |        |
| to Load profile record<br>C Parameter lat<br>C WHAT SHITTINGS | Programmable LEDs LED 10                    |                            |                      |                     |                       |               |                                                  |                   |        |
|                                                               | Programmable LEDs LED 11                    |                            |                      | n                   |                       |               |                                                  |                   |        |
|                                                               |                                             |                            |                      |                     |                       |               |                                                  |                   |        |
|                                                               |                                             |                            |                      |                     |                       |               |                                                  |                   |        |
|                                                               |                                             |                            |                      |                     |                       |               |                                                  |                   |        |
|                                                               |                                             |                            |                      |                     |                       |               |                                                  |                   |        |
|                                                               |                                             |                            |                      |                     |                       |               |                                                  |                   |        |

Рисунок 8 – Подключение к REF-615 по веб-интерфейсу

Теперь проверим передачу сигнала по средствам GOOSE коммуникации от REF-615 к Sepam T62. Подадим напряжение 220В постоянного тока на бинарный вход 2 платы Х110. Для наблюдения успешности доставки сигнала онлайн, необходимо при помощи программы SFT2841 подключиться к Sepam T62, открыть инструмент мониторинга «Состояния входов, выходов, ламп», видим, что вход GOOSE G406 засветился желтым цветом, что подтверждает успешность приема сигнала (Рисунок 9).

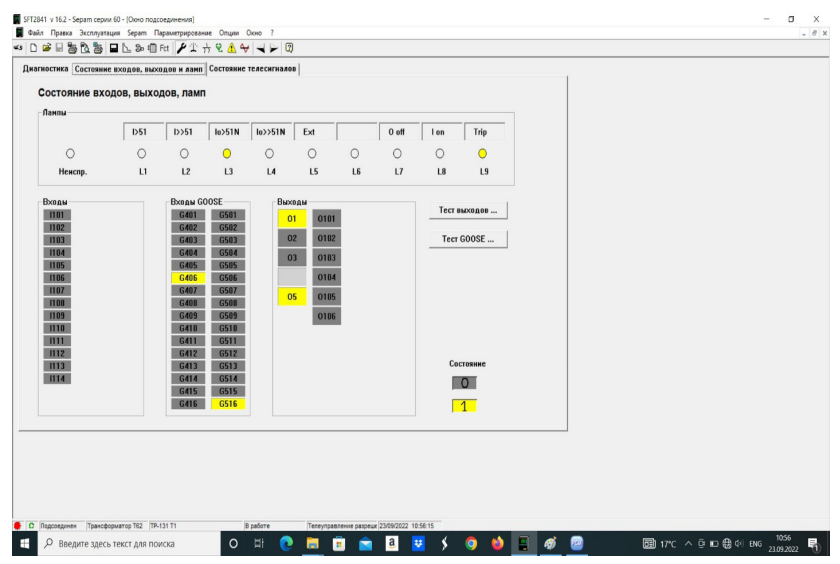

Рисунок 9 – Интерфейс программы SFT2841, инструмент диагностики «состояния входов, выходов, ламп»

## **Выводы**

Для настройки передачи GOOSE-сообщений между устройствами разных производителей необходимо использовать не менее двух программных инструментов, что в свою очередь усложняет процесс конфигурирования сообщений GOOSE, что сказывается на время ввода оборудования в работу. Требуются специалисты с более высокой квалификацией и опытом работы с устройствами разных производителей. Проведение испытания показало полную совместимость REF-615 и SEPAM T62 в части обмена дискретными сигналами по средствам GOOSE - сообщений.

## СПИСОК ИСПОЛЬЗОВАННЫХ ИСТОЧНИКОВ

1 **Аношин, А. О., Головин В.** Цифровые подстанции. Проблемы внедрения устройства РЗиА // Новости электротехники. – 2012. – № 4. – С. 21–24.

2 Емельянцев А. Устройства РЗА и МЭК61850. Проблемы передачи GOOSE-сообщений // Новости ЭлектроТехники №2 (74). [Электронный ресурс]. – URL: http://news.elteh.ru/arh/2012/74/06.php (Дата обращения 10.01.2023).

3 **Горелик Т. Г., Кириенко О. В.** Цифровая подстанция. Подходы к реализации // Энергетик, 2013. – № 2. – С. 15–17.

4 Motor Protection and Control. REM615. Application Manual [Electronic resource] – URL: [https://library.e.abb.com/public/](https://library.e.abb.com/public/%2019990808c8ec6b3ac1257b130056a890/REM615_appl_756885_ENa.pdf) [19990808c8ec6b3ac1257b130056a890/REM615\\_appl\\_756885\\_ENa.pdf](https://library.e.abb.com/public/%2019990808c8ec6b3ac1257b130056a890/REM615_appl_756885_ENa.pdf) (Date of access 10.01.2023).

5 ABB RELION 615 Series Engineering Manual [Electronic resource]. – URL:<https://www.manualslib.com/manual/1623533/Abb-Relion-615-Series.html> (Date of access 10.01.2023).

6 IEC 61850−1 TR Ed.2 Communication networks and systems for power utility automation − Part 1: Introduction and overview. − Germany 2012. − Р. 31.

7 Communication networks and systems for power utility automation –Part 1-2: Guidelines on extending IEC 61850. [Electronic resource]. – URL: [https://](https://cdn.standards.iteh.ai/samples/100139/6131b144f4b14a439f615703984bc8e5/IEC-TS-61850-1-2-2020.pdf) [cdn.standards.iteh.ai/samples/100139/6131b144f4b14a439f615703984bc8e5/](https://cdn.standards.iteh.ai/samples/100139/6131b144f4b14a439f615703984bc8e5/IEC-TS-61850-1-2-2020.pdf) [IEC-TS-61850-1-2-2020.pdf](https://cdn.standards.iteh.ai/samples/100139/6131b144f4b14a439f615703984bc8e5/IEC-TS-61850-1-2-2020.pdf) (Date of access 10.01.2023).

8 Communication networks and systems in substations. Part 1. Introduction and overview [Electronic resource]. – URL: https://docs.cntd.ru/document/1200091383 (Date of access 10.01.2023).

9 CET850, IEC 61850 configuration software [Electronic resource] – URL: <https://www.se.com/ww/en/download/document/SEPED306025EN/>(Date of access 10.01.2023).

10 IEC850-211-S. Modbus TCP to IEC-61850 Gateway [Electronic resource] – URL: [https://aveon.ru/technical\\_support/icpdas/](https://aveon.ru/technical_support/icpdas/) Usermanual IEC850-211-S. pdf (Date of access 10.01.2023).

## REFERENCES

1 **Anoshin, A. O., Golovin, V.** Sandyq qosalqy stansıalar. RZIA qurylǵysyn engizý máseleleri [Digital substations. Problems of implementation of the RZA device]. Novosti elektrotekhniki. – 2012. – № 4. – Р. 21–24.

2 **Emeliantsev, A.** RZA jáne IEC 61850 qurylǵylary. GOOSE habarlamalaryn jiberý máseleleri [RZA and IEC 61850 devices. Problems of transmitting GOOSE messages] // Electrical Engineering News. – N. 2 (74). [Electronic resource] – URL: http://news.elteh.ru/arh/2012/74/06.php (Date of access 10.01.2023).

3 **Gorelik, T. G., Kirienko, O. V.** Sandyq qosalqy stansıa. Iske asyrý tásilderi [Digital substation. Approaches to implementation] // Energetik.–  $2013. - N$  2. – P. 15–17.

4 Motor Protection and Control. REM615. Application Manual [Electronic resource] – URL: [https://library.e.abb.com/public/](https://library.e.abb.com/public/%2019990808c8ec6b3ac1257b130056a890/REM615_appl_756885_ENa.pdf)  [19990808c8ec6b3ac1257b130056a890/REM615\\_appl\\_756885\\_ENa.pdf](https://library.e.abb.com/public/%2019990808c8ec6b3ac1257b130056a890/REM615_appl_756885_ENa.pdf) (Date of access 10.01.2023).

5 ABB RELION 615 Series Engineering Manual. [Electronic resource] – URL:<https://www.manualslib.com/manual/1623533/Abb-Relion-615-Series.html> (Date of access 10.01.2023).

6 IEC 61850−1 TR Ed.2 Communication networks and systems for power utility automation − Part 1: Introduction and overview. − Germany, − 2012. − Р. 31.

7 Communication networks and systems for power utility automation –Part 1-2: Guidelines on extending IEC 61850. [Electronic resource] – URL: [https://](https://cdn.standards.iteh.ai/samples/100139/6131b144f4b14a439f615703984bc8e5/IEC-TS-61850-1-2-2020.pdf) [cdn.standards.iteh.ai/samples/100139/6131b144f4b14a439f615703984bc8e5/](https://cdn.standards.iteh.ai/samples/100139/6131b144f4b14a439f615703984bc8e5/IEC-TS-61850-1-2-2020.pdf) [IEC-TS-61850-1-2-2020.pdf](https://cdn.standards.iteh.ai/samples/100139/6131b144f4b14a439f615703984bc8e5/IEC-TS-61850-1-2-2020.pdf) (Date of access 10.01.2023).

8 Communication networks and systems in substations. Part 1. Introduction and overview [Electronic resource]. – URL: https://docs.cntd.ru/document/1200091383 (Date of access 10.01.2023).

9 CET850, IEC 61850 configuration software [Electronic resource]. – URL: <https://www.se.com/ww/en/download/document/SEPED306025EN/>(Date of access 10.01.2023).

10 IEC850-211-S. Modbus TCP to IEC-61850 Gateway [Electronic resource] – URL: [https://aveon.ru/technical\\_support/icpdas/](https://aveon.ru/technical_support/icpdas/) Usermanual\_IEC850-211-S. pdf (Date of access 10.01.2023).

Материал поступил в редакцию 13.03.23.

*\*А. М. Акаев<sup>1</sup>, Р. Б. Шарипов<sup>2</sup>, Ж. Б. Исабеков<sup>2</sup>, Б. Б. Исабекова<sup>2</sup> А. Г . Калтаев2*

1 Дәулет Серікбаев атындағы Шығыс Қазақстан техникалық университеті, Қазақстан Республикасы, Өскемен қ;

2 Торайғыров университеті, Қазақстан Республикасы, Павлодар қ. Материал баспаға 13.03.23 түсті.

## **GOOSE ХАБАРЛАМАЛАРЫН КОНФИГУРАЦИЯЛАУ, REF 615 ЖӘНЕ SEPAM T62 СМАРТ ЭЛЕКТРОНДЫҚ ҚҰРЫЛҒЫЛАРЫН GOOSE ПРОТОКОЛЫНЫҢ ШАРТТАРЫ БОЙЫНША**

## **ФУНКЦИОНАЛДЫҚ ҮЙЛЕСІМДІЛІККЕ СЫНАУ**

*Көптеген ұйымдар «ПМХЗ»ЖШС 6 кВ РП-140 тарату қосалқы станциясының мысалында ескірген жабдықтың моральдық және физикалық жарамсыздығына байланысты қосалқы станция учаскелерін жаңғырту іс-шараларын қолдануға мәжбүр. Диспетчерлеу және электрмен жабдықтауды диспетчерлік басқарудың автоматтандырылған жүйесін енгізу мақсатында бастықтың АЖО ажыратқыштарын қашықтықтан басқару мүмкіндігімен электрмен жабдықтау цехын ауыстыру кіріс ұяшықтарында және секциялық ажыратқышта REF-615 интеллектуалды электрондық құрылғылары орнатылды, сондай-ақ электромеханикалық релелерді микропроцессорлық қорғауларға ауыстыру, Sepam 60 сериялы ЭЭУ.* 

*Мақалада ИЭУ REF-615 және Sepam 60 жұмысының GOOSE хаттамасы бойынша өзара іс-қимыл бөлігінде үйлесімділігін тексеру мәселесі қаралды. Сандық қосалқы станциядағы әр түрлі өндірушілердің RZA құрылғыларының үйлесімділігі теориялық тұрғыдан олардың техникалық сипаттамаларының МЭК 61850 стандартының талаптарына сәйкестігін қамтамасыз етуі керек, бірақ іс жүзінде стандарттың ережелерін вендорлар әр түрлі түсіндіреді, Бұл сандық қосалқы станцияның ақпараттық ортасындағы құрылғылардың үйлесімсіздігін тудырады. Әр түрлі өндірушілердің құрылғылары арасында GOOSE хабарламаларын жіберу параметрлері көрсетілген. Біз жұмыста кем дегенде екі Бағдарламалық құралды пайдалану керек екенін білдік, бұл өз кезегінде Goose хабарламаларын конфигурациялау процесін қиындатады, бұл жабдықты іске қосу уақытына әсер етеді. Әр түрлі өндірушілердің құрылғыларымен жұмыс істеу тәжірибесі мен біліктілігі жоғары мамандар қажет. Сынақтар GOOSE хабарламалары арқылы дискретті сигнал алмасу бөлігінде REF-615 және SEPAM T62 толық үйлесімділігін көрсетті.*

*Кілтті сөздер: Goose хабарламаларын конфигурациялау, ақылды электрондық құрылғылар, REF 615, SEPAM, Goose протоколы, сандық қосалқы станциялар*

\*A. M. Akaev<sup>1</sup>, R. B. Sharipov<sup>2</sup>, Z. B. Issabekov<sup>2</sup>, B. B. Issabekova<sup>2</sup>, *A. G. Kaltayev2*  1 D. Serikbayev East Kazakhstan Technical University, Republic of Kazakhstan, Ust-Kamenogorsk; 2 Toraighyrov University, Republic of Kazakhstan, Pavlodar

Material received on 13.03.23

## **CONFIGURATION OF GOOSE MESSAGES, TESTING OF INTELLIGENT ELECTRONIC DEVICES REF 615 AND SEPAM T62 FOR FUNCTIONAL COMPATIBILITY UNDER THE TERMS OF THE GOOSE PROTOCOL**

*Many organizations are forced to use measures to modernize substation sites due to the unsuitability of morally and physically outdated equipment, for example, the 6 kV RP-140 distribution substation of PNKHZ LLP. For the purposes of dispatching and the introduction of an automated system of dispatching control of power supply with the possibility of remote control of switches from the ARM of the head of the shift of the power supply shop, intelligent electronic devices REF-615 were installed on the cells of the inputs and the sectional switch, as well as the replacement of electromechanical relays with microprocessor protection, IEU Sepam series 60.* 

*The article deals with the issue of checking the compatibility of the REF-615 IEU and Sepam 60 in terms of interaction via the GOOSE protocol. Since the compatibility of RPA devices from different manufacturers at a digital substation should theoretically ensure that their technical characteristics meet the requirements of the IEC 61850 standard, but in practice the provisions of the standard are often interpreted differently by vendors, which causes incompatibility of devices in the information environment of a digital substation. The settings for transmitting GOOSE messages between devices from different manufacturers are shown. We found out that it is necessary to use at least two software tools in work, which in turn complicates the process of configuring GOOSE messages, which affects the time of equipment commissioning. Specialists with higher qualifications and experience working with devices from different manufacturers are needed. Tests have shown full compatibility of REF-615 and SEPAM T62 in terms of the exchange of discrete signals by means of GOOSE messages.*

*Keywords: configuration of Goose messages, intelligent electronic devices, REF 615, SEPAM, Goose protocol, digital substations*

Теруге 13.03.2023 ж. жiберiлдi. Басуға 31.03.2023 ж. қол қойылды. Электронды баспа 3,44 Mb RAM Шартты баспа табағы 23.59. Таралымы 300 дана. Бағасы келiciм бойынша. Компьютерде беттеген: А. К. Мыржикова Корректор: А. Р. Омарова Тапсырыс № 4039 Сдано в набор 13.03.2023 г. Подписано в печать 31.03.2023 г. Электронное издание 3,44 Mb RAM Усл. печ. л. 23.59. Тираж 300 экз. Цена договорная. Компьютерная верстка: А. К. Мыржикова Корректор: А. Р. Омарова, Д. А Кожас Заказ № 4039

> «Toraighyrov University» баспасынан басылып шығарылған Торайғыров университеті 140008, Павлодар қ., Ломов к., 64, 137 каб.

> > «Toraighyrov University» баспасы Торайғыров университеті 140008, Павлодар қ., Ломов к., 64, 137 каб. 67-36-69 E-mail: kereku@tou.edu.kz www.vestnik-energy.tou.edu.kz